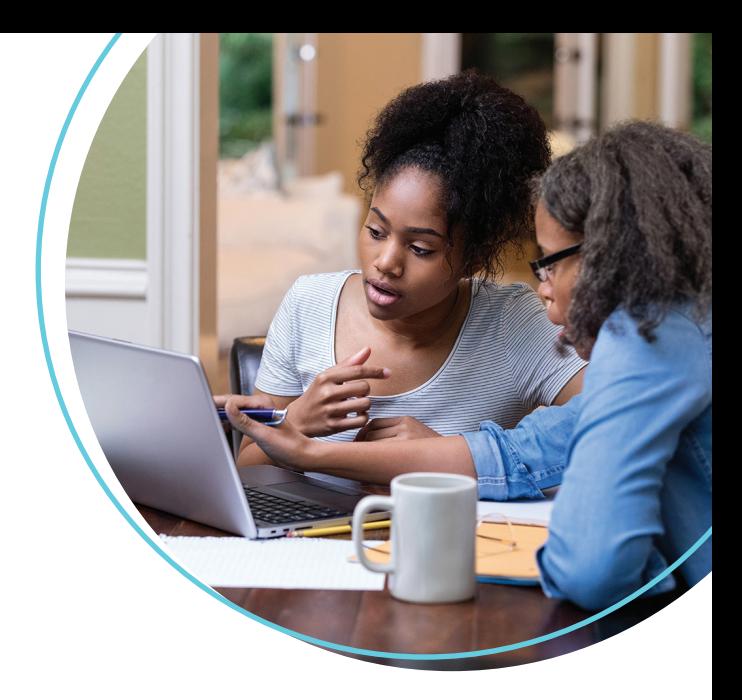

## WellConnect Plus™ User Guide

How to Schedule a Screening and Flu Appointment

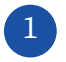

1 2 Once logged in, navigate to the "**Labcorp Voucher**" tile and select, "**Continue**".

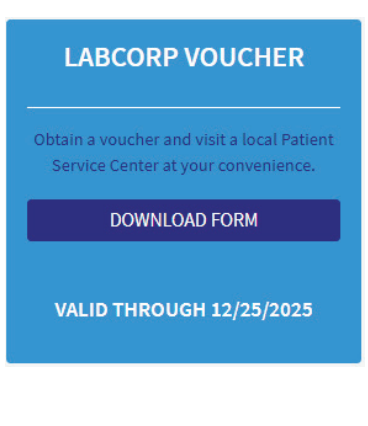

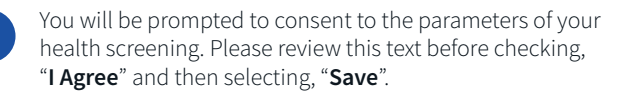

## **AUTHORIZATION TO RELEASE PROTECTED**  $\times$ **HEALTH INFORMATION**

I authorize LabCorp Employer Services, Inc. ("LES") to release my individually identifiable health information ("protected health information"), for the purposes described below, to my health plan or a third-party entity designated by my current or any future health plan or employer for use in health, wellness, and disease management programs and/or immunization records.

**INFORMATION TO BE RELEASED** I understand that the information released will include

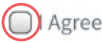

◯ I Decline. I understand that if I decline, it may impact my ability to receive incentives associated with this program.

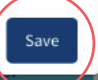

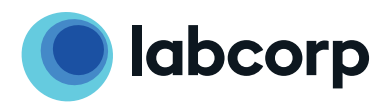

**3** The voucher will download and include instructions for use at a Labcorp location.

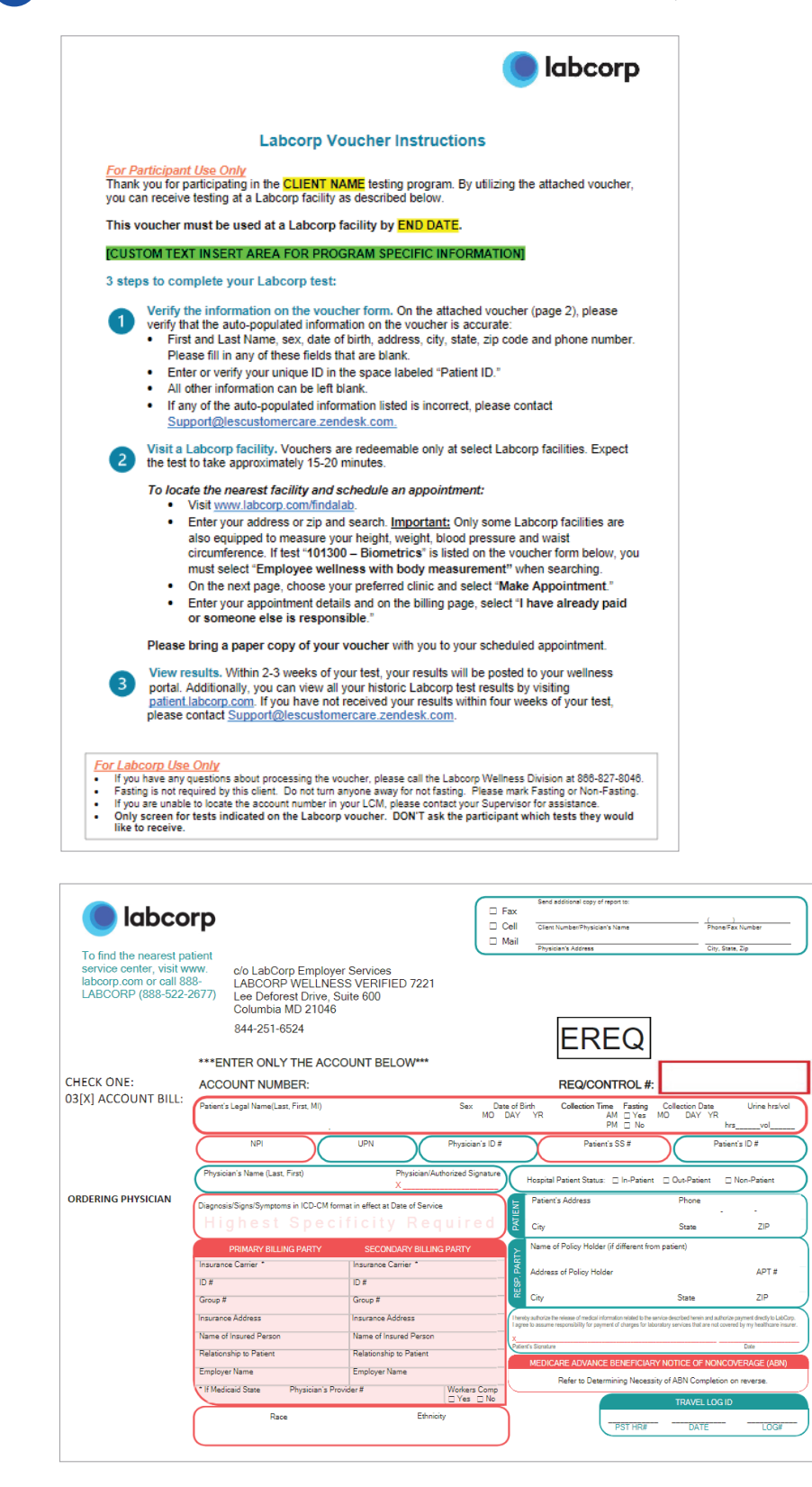

Questions? Contact us at **844-251-6524** or email **Support@LEScustomercare.zendesk.com.**

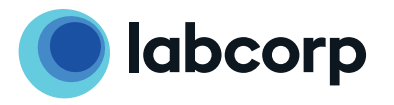

©2021 Laboratory Corporation of America® Holdings All rights reserved. L27012-1121